## *Režim skupin Životní cyklus kurzu* projekt EFS

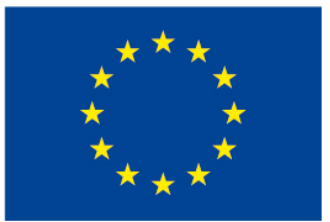

EVROPSKÁ UNIE Evropské strukturální a investiční fondy Operační program Výzkum, vývoj a vzdělávání

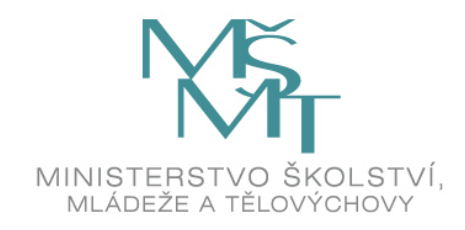

### *Režim skupin*

- Usnadňuje práci učiteli, který učí v jednom kurzu více studijních skupin (paralelek)
- Umožňuje, aby v jednom kurzu učilo více učitelů v oddělených skupinách
- V rámci kurzu s mnoha účastníky lze např. zobrazit jen výsledky testů skupiny jen určité skupiny
- *Message my teacher* nový plugin umožňuje režim skupin

### *Nastavení režimu skupin*

- Nejprve nutné povolit v nastavení kurzu
- Režim skupin:
	- ✓žádné skupiny ✓viditelné skupiny ✓oddělené skupiny

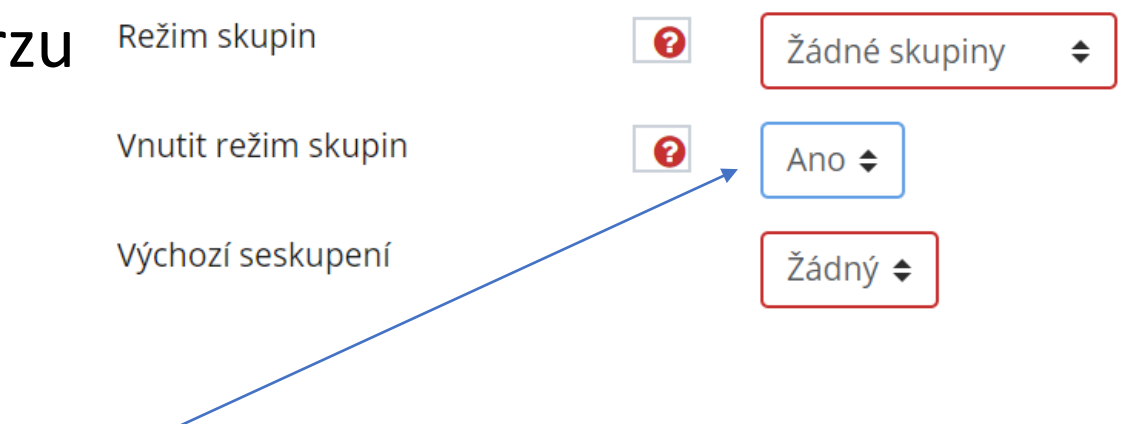

**Skupiny** 

- Skupiny lze nastavit na úrovni kurzu vnutit režim skupin nastavit na ano, pak existují celém kurzu
- Na úrovni činností lze nastavit různě pro jednotlivé činnosti

#### *Ruční vytvoření skupin*

Skupiny můžeme vytvořit v záložce účastníci, kdy rozkliknema ozubené kolečko vpravo nahoře a vybereme volbu Skupiny.

V záložce v nastavení skupin zvolíme **Skupiny** 

#### Skupiny Seskupení Přehled

#### Účastníci

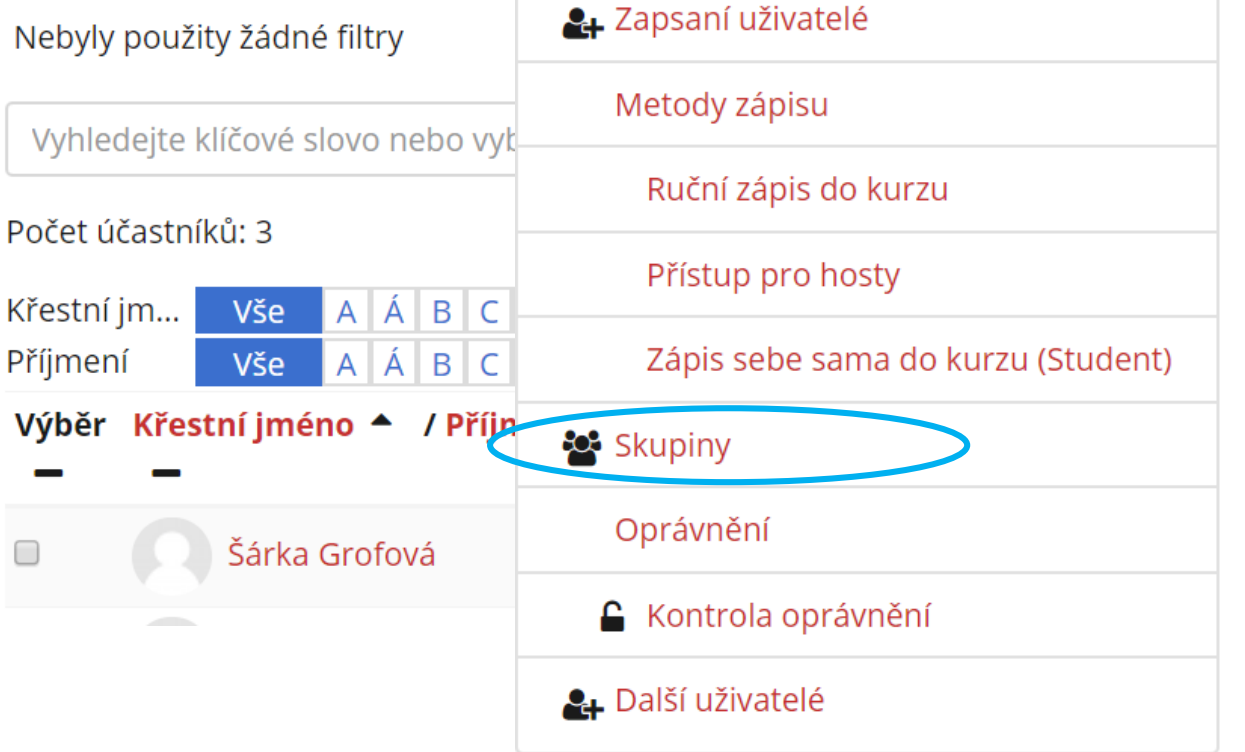

o

#### CyMoodle jaro 2019 Skupiny

### *Vytvoření skupiny*

Nejprve vytvoříme skupinu – tlačítkem *přidat skupinu*

Název vytvořené skupiny se zobrazí v okně *Skupiny*.

Poté lze z okna *Členové* přesouvat vybrané účastníky do libovolné skupiny. *Automatické vytvoření skupin*, rozdělí účastníky do skupin automaticky Stavit lze buďto počet skupin nebo počet účastníků ve skupinách. Podle zvoleného *vzoru pojmenování* jsou vytvoření skupiny označené čísly nebo písmeny

### Členové: Skupiny Upravit nastavení skupiny Přidat/odebrat Odstranit vybranou skupinu Vytvořit skupinu

CyMoodle jaro 2019 Skupiny

Automatické vytvoření skupin

Importovat skupiny

#### *Rozdělení do skupin pomocí klíčů k zápisu*

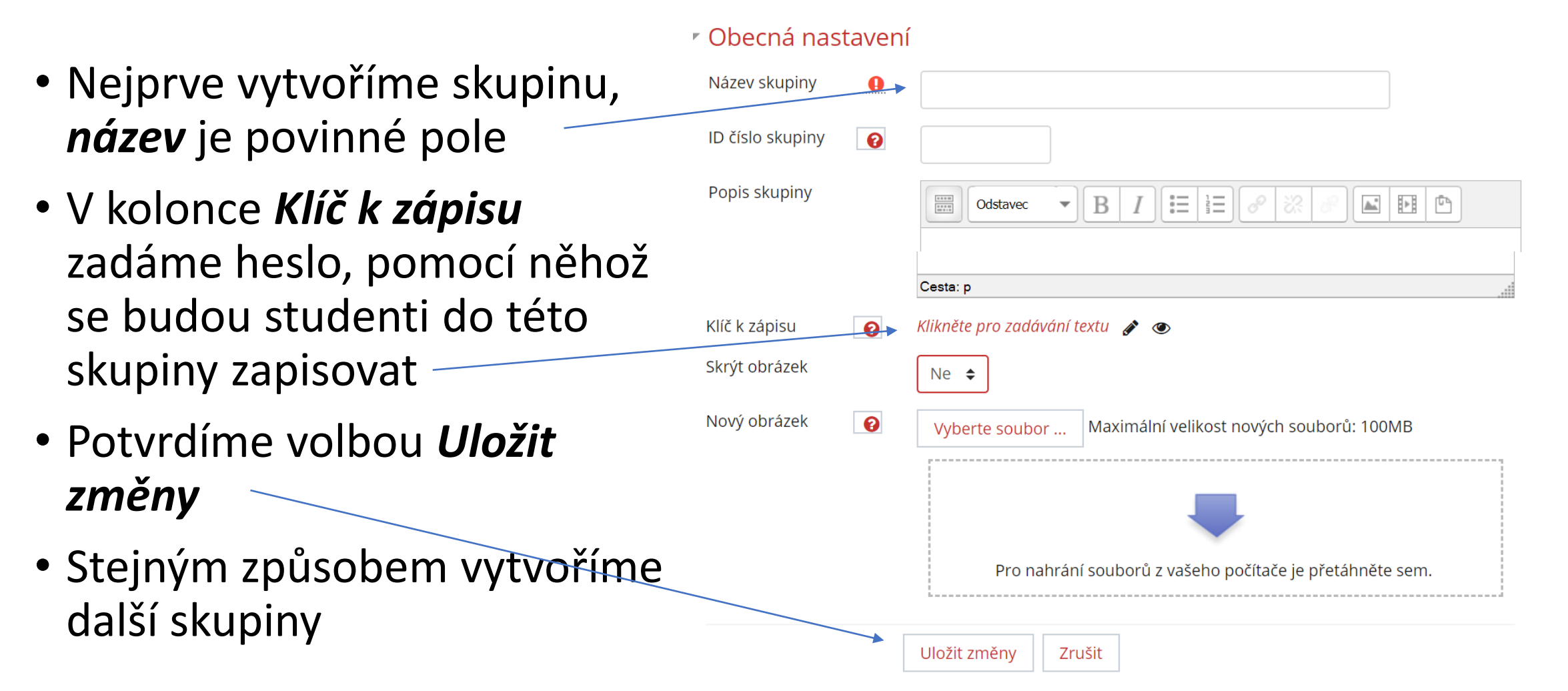

#### *Message my teacher*

Pomocí tohoto pluginu mohou studenti posílat maily učiteli přímo z Moodlu I zde funguje režim skupin, pokud bude v kurzu aktivní režim skupin, bude student moci napsat pouze učiteli, který je s ním ve stejné skupině

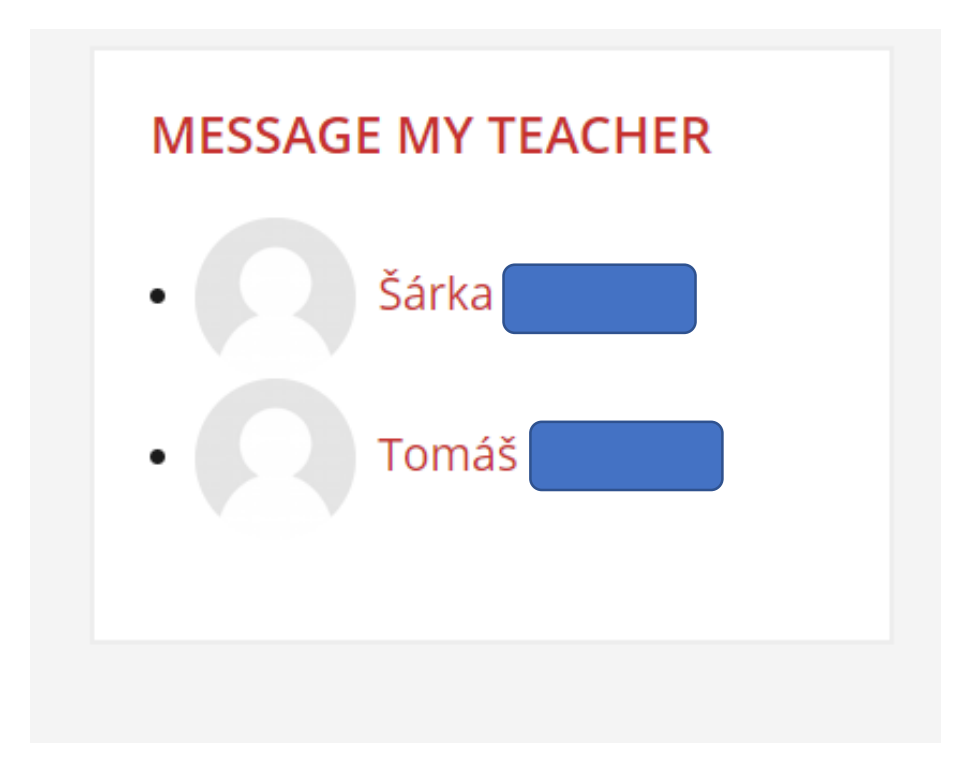

# *Životní cyklus kurzu*

Volby ozubeného kolečka vpravo nahoře:

- Vytvoření *zálohy* kurzu
- *Obnova* zálohy do stejného nebo jiného kurzu
- *Import* souborů z jiného kurzu Záloha se dá udělat i u některých činností, např. u testu

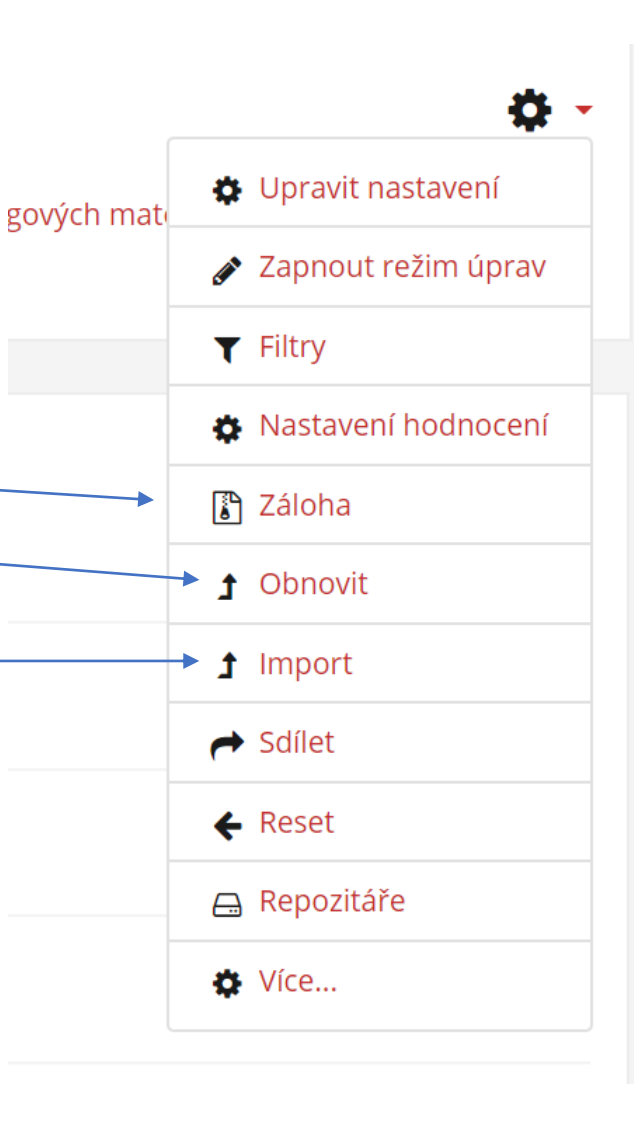

### *Vytvoření zálohy*

- V nastavení *zálohy* si vybereme, co do ní chceme zahrnout
- (data uživatelů, role uživatelů, skupiny, bloky, hodnocení atd.)
- Po výběru správných políček přejdeme na další krok, přejdeme na provést zálohu a počkáme, až se kurz uloží do souboru.
- Vytvořenou zálohu si můžeme stáhnout do PC nebo na USB. Otevřít půjde jen v LMS Moodle.
- Volbou *obnovit* můžeme původní kurz nebo jeho části zkopírovat do jiného kurzu.

### *Reset*

- Pokud chceme kurz vrátit do stavu, aby byl bez dat uživatelů jako před začátkem výuky v něm, použijeme tlačítko *reset*.
- Před spuštěním resetu je nutné nastavit, co všechno se má ze stávajícího kurzu odstranit.
- *POZOR! Reset je nevratná operace.*
- Jestliže je nutné zálohovat data uživatelů po určitou dobu, je dobré napsat na [moodle-help@ruk.cuni.cz](mailto:moodle-help@ruk.cuni.cz), požádat o založení nového kurzu, zkopírovat do něho loňský kurz bez dat uživatelů a starý kurz nechat přesunout do archivu.
- *Reset* kurzu v průvodci <https://dl1.cuni.cz/course/reset.php?id=6344>

### *Možnosti nastavení Resetu kurzu*

Resetovat kurz

Na této stránce můžete z kurzu odstranit data uživatelů a přitom zachovat všechny moduly činností a další nastavení. UPOZORNĚNÍ: Položky vybrané níže budou po odeslání formuláře z kurzu odstraněny NATRVALO.

 $\triangleright$  Rozbalit vše

Obecná nastavení Datum začátku kurzu <u>െ</u> 雦 povolit  $5 \div$ březen  $\div$  $2019 \div$ Datum ukončení kurzu <u>െ</u> povolit  $5 \div$ březen  $\div$  $2019 \div$ 雦  $\Box$  Odstranit události O Odstranit všechny poznámky O Odstranit všechny komentáře Odstranit data o plnění činností  $\Box$  Odstranit všechny souvislosti  $\Box$ O Odstranit hodnocení kompetence  $\triangleright$  Role  $\triangleright$  Klasifikace ▶ Skupiny  $\triangleright$  Fóra Resetovat kurz | Vyberte výchozí | Odznačit vše | Zrušit

Nastavení Resetu pro další použití kurzu

*Obecná nastavení*: Začátek a konec

kurzu

*Role*: lze odstranit uživatele s

příslušnou rolí

*Klasifikace*: odstraní položky

klasifikace a známky

*Skupiny*

*Fóra*

# *Děkuji za pozornost*